# HY-Delay4 ver 1.0.0

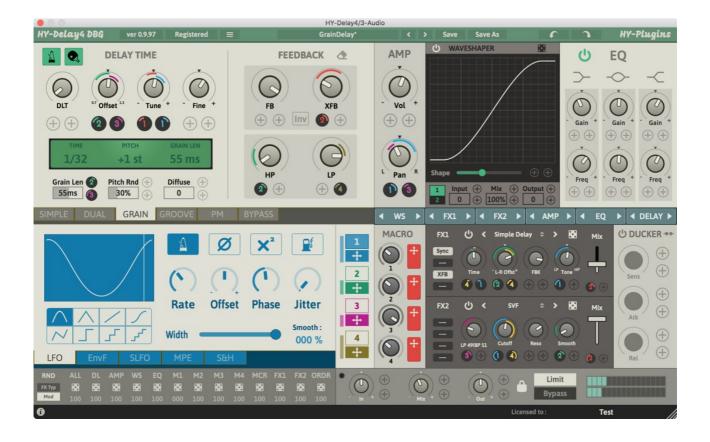

VST is a trademark of Steinberg Media Technologies GmbH

Audio Units is a trademark of Apple Inc

# **Table of Contents**

| Registration           | 4  |
|------------------------|----|
| Plugin Menu            | 5  |
| Preset                 | 6  |
| Resizing Plugin Window | 6  |
| Signal Flow            | 7  |
| Plugin Window Overview | 8  |
| Delay Section          | 10 |
| Simple Delay Mode      | 10 |
| Dual Delay Mode        | 11 |
| Grain Delay Mode       | 11 |
| Groove Delay Mode      | 12 |
| PM Delay Mode          | 12 |
| Bypass                 | 13 |
| AMP Section            | 14 |
| WaveShaper Section     | 14 |
| EQ Section             | 15 |
| Modulation Section     | 16 |
| Modulation Assignment  | 16 |
| LFO                    | 18 |
| Envelope Follower      | 19 |
| Step LFO               | 20 |
| Multipoint Envelope    | 22 |
| Sample&Hold            | 23 |
| Macro                  | 24 |
| Ducker                 | 24 |
| Master Control         | 25 |
| Randomzier             | 25 |
| FX Unit                | 26 |
| FX Types               | 27 |
| License                | 32 |

# **Registration**

There are 2 ways to register your plugin.

## 1. Drag and drop

Drag and drop your keyfile onto the plugin window directly.

## 2. Copy&Paste

- 1. Open your keyfile with text editor and copy all strings
- 2. Click "**Demo**" button > select "**Register**" > paste it > press "**register**"

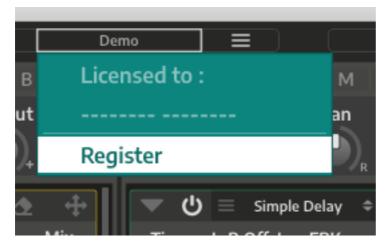

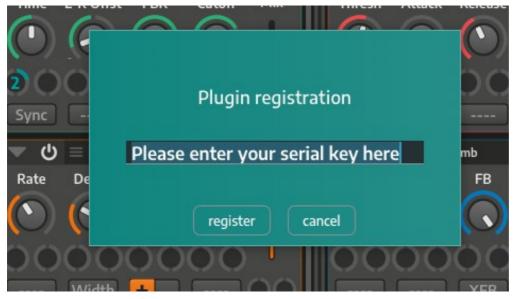

Once the plugin is registered, the word "Demo" will be replaced with the word "Registered".

# Plugin Menu

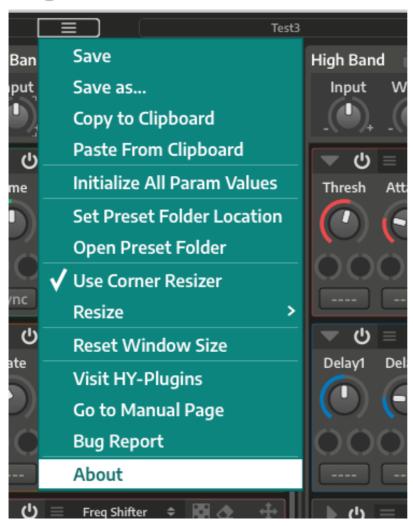

Initialize All Param Values: Initializes all parameter values

**Set Preset Folder**: Allows you to change the preset folder location.

Open Preset Folder: Opens the preset folder

Use Corner Resizer: Turns Corner Resizer on/off in order to resize the plugin window

Resize: Resizes the plugin window to desired size

**Reset Window Size**: Resets the window size **Visit HY-Plugins**: Jumps to our homepage

Go to Manual Page: Jumps to the manual page

## **Preset**

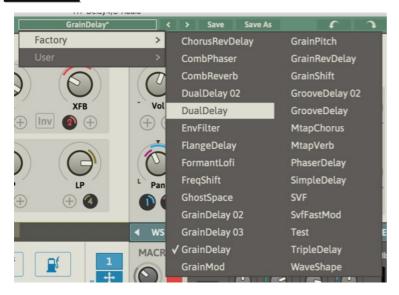

You can load a stored preset file by clicking the preset button. You can also select a preset with the arrow buttons.

Save: Overwrites the currently loaded preset

Save as: Creates a new preset

## **Default Preset Folder Location:**

Mac: Library/Audio/Presets/HY-Plugins/HY-Delay4

Win: C:\Users\user name\Documents\HY-Plugins\HY-Delay4

# **Resizing Plugin Window**

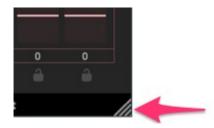

You can change the plugin size using the Corner Resizer.

# **Signal Flow**

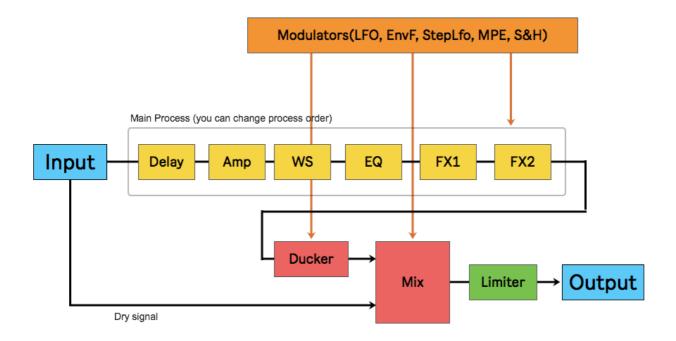

There are 6 main signal processes (Delay, Amp, WS, EQ, Fx1, Fx2). You can also drag and drop the processes in the signal chain to change their order.

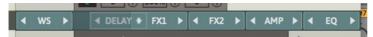

Effect parameters which have small knobs below the main knob can be modulated.

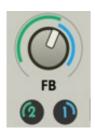

Page 6/32

# **Plugin Window Overview**

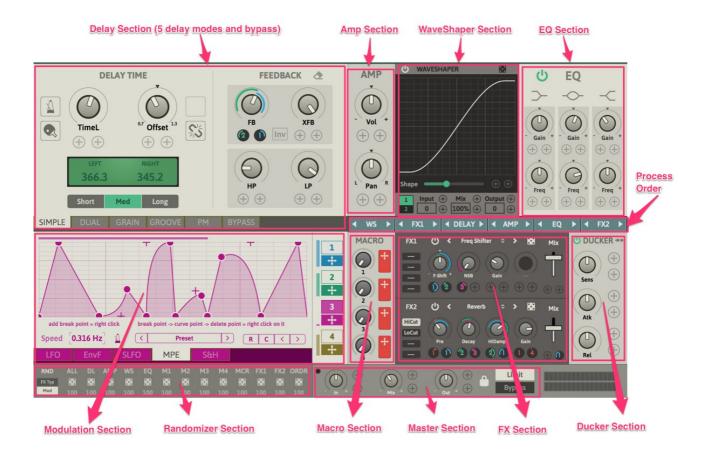

## **Delay Section:**

There are 5 delay modes (Simple, Dual, Grain, Groove, PM). If you want to use this plugin without a delay, you can use bypass mode.

## **Amp Sections:**

You can control the volume level and pan position of the wet signal here.

## **WaveShaper Section:**

You can add a waveshape effect here.

## **EQ Section:**

3-Band EQ

## **Modulation Section:**

There are 4 modulator units available.

Each unit has 5 modes (LFO, Envelope Follower, StepLFO, MPE,

Sample&Hold). You can assign modulation to a control using drag and drop.

#### **Macro Section:**

You can control multiple parameters at once with single macro knob.

For example: If you assign the Macro1 control to both the delay time and feedback controls, you then can control these two values with the Macro1 control knob.

## **FX Section:**

2 multi-fx units are available.

22 effect types are available.

#### **Process Order Section:**

You can change the processing order of main processors here.

## **Ducker Section:**

You can control the wet signal level with the dry/sidechain input via the Ducker effect.

#### **Master Section:**

You can control the Master in/out level, Dry/wet mix balance, Limiter on/off and Bypass on/off.

## **Randomizer Section:**

You can randomize parameter values here.

## **Delay Section**

## **Simple Delay Mode**

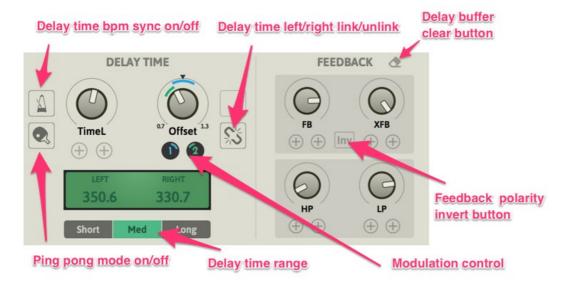

It's a simple stereo delay.

#### Parameters:

- Time: Controls the delay time. By unlinking the left/right time, you can set them independently
- Offset: Sets the delay time offset between left and right. Left/right unlinked is not available
- Sync: Delay time will be synced to the host bpm speed
- PingPong: Delay is set to pingpong mode
- Time Range: Sets the delay time range, short (30~300), med (100~1000), long (800~3200)
- FB: Sets the feedback level
- · XFB: Sets the cross fb level
- · Inv: Inverts feedback signal polarity
- HP: Sets the cutoff frequency for highpass filter
- LP: Sets the cutoff frequency for lowpass filter

## **Dual Delay Mode**

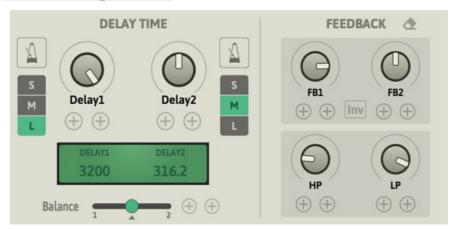

This is a dual ping pong delay mode.

Two ping pong delay lines are connected in a series.

## **Parameters:**

• Balance: Sets the balance between Delay1 and Delay2

## **Grain Delay Mode**

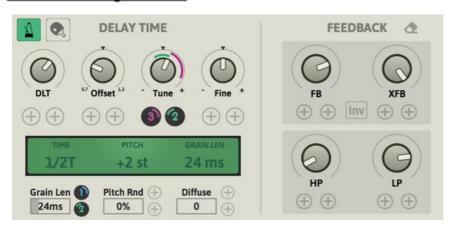

This is a granular pitch shift delay.

## **Parameters:**

- Tune: Sets the pitch shift value in semitones (-12st ~ +12st)
- Fine: Sets the fine tuning for the pitch shift control (-0.5st ~ +0.5st)
- Grain Len: Sets the grain length, this value affects the pitch shift's character
- Pitch Rnd: Adds randomness to the pitch shift
- Diffuse: Sets the diffuse level

## **Groove Delay Mode**

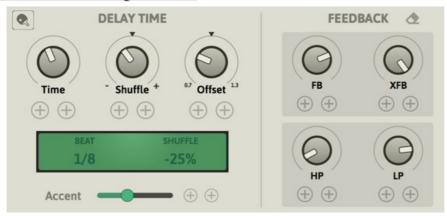

Two delay lines are used for creating rhythmic patterns.

The Delay time of the second delay line is defined by the base delay time and shuffle values.

#### Parameters:

- Shuffle: The time knob controls the delay time of the first delay line. The delay time of second delay line is the base Delay time \* the Shuffle value
- Accent: The first delay line output will be emphasized by this value

## **PM Delay Mode**

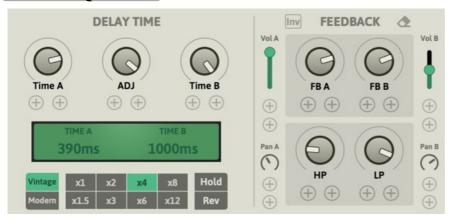

This delay mode is inspired by the Lexicon Prime Time delay.

There are two delay lines availabin parallel mode. This delay mode has two modes: Vintage and Modern.

In Vintage mode, when delay time is multiplied, the bandwidth of delayed signal is narrowed and the high frequency content will be lost.

In this mode, the input signal for the delay process will be down sampled to get longer delay times. As the delay time becomes longer, the high frequency of the delayed signal will be reduced.

In Modern mode these process are skipped.

Therefore, no high frequencies are lost with longer delay times.

## **Parameters:**

- ADJ: Delay time adjustment. Controls the delay time within x0.5~x1.0. Setting both fully to the left will halve the signals.
- Vintage/Modern : Toggles between these two modes
- x1~x12: Multiply the delay time. In vintage mode, as delay time becomes longer, the high frequency content of delay signal will be lost
- Vo A/B: Volume control for Delay A/B
- Pan: Pan control for delay A/B
- Hold: Current delayed signal will be looped
- Rev: The hold signal loop will be reversed

## **Bypass**

If you want to use the plugin without these delay modes, you can use the Bypass mode.

## **AMP Section**

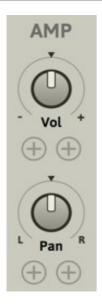

You can control the Volume level and Pan position here.

# **WaveShaper Section**

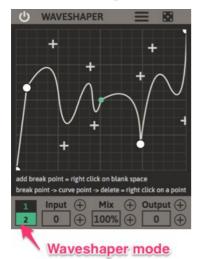

You can apply the Waveshaper effect here.

There are two waveshape modes.

## WS Mode:

- Mode1: Simple waveshaper , you can control waveshaper with the shape slider
- Mode2: You draw your own shape with the shape editor

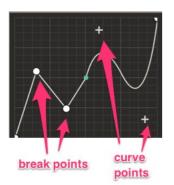

In WS Mode2, you can make your own shape with shape editor.
Right-click on blank field to add a new break point
Right-click on break point and drag it to change to curve point
Right-click on curve point to delete it

# **EQ Section**

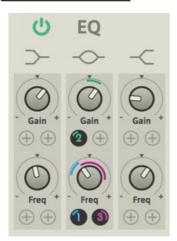

This is a simple 3-band equalizer.

You can control the gain/freq value per band.

You can bypass the EQ by turning off the power button

## **Modulation Section**

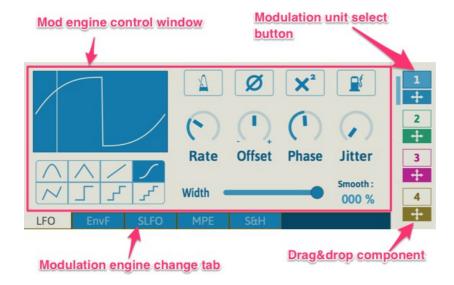

There are 4 modulation units available.

Each unit has 5 mod engines (LFO, EnvFollower, StepLFO, MPE,

Sample&Hold). You can change the Mod engine with the bottom tab button.

You can assign these modulation sources to target parameters via drag and drop. The different colors represent each Mod unit.

# **Modulation Assignment**

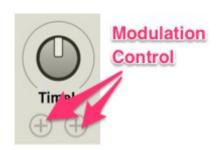

Parameter knob/slider which have small circles below the main knob/slider can be controlled by modulation sources and macro knobs.

There are 2 ways to make a modulation assignment.

## 1, Drag&Drop

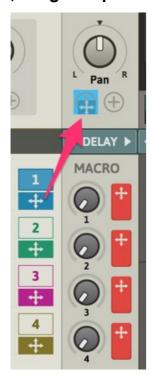

You can drag and drop the cross arrow icon to the target parameter's small circle to make a assignment.

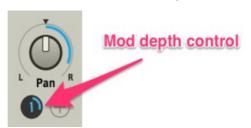

When the modulation control is added to a small circle, it becomes small knob.

You can set the modulation depth with it by left clicking and moving your mouse up or down.

## 2, Right-Click

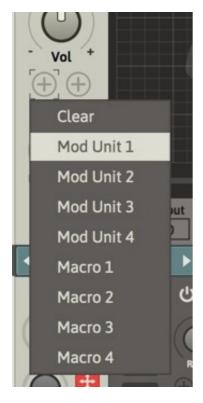

Right-click on a small circle and popup menu will show up.

You can select the modulation source with it.

You can also clear a modulation assignment with "Clear" option.

## <u>LFO</u>

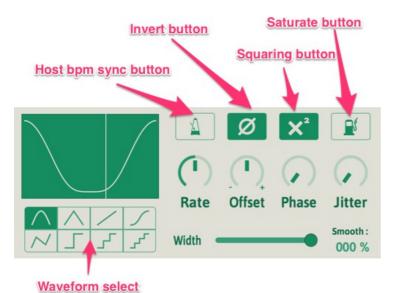

Low frequency oscillator.

## **Parameters:**

• Waveform: Changes the Ifo waveform

• Rate: Sets the Ifo speed

• Offset: Adds the offset to the Ifo signal

• Phase: Controls the waveform start phase position

• Jitter: Adds some randomness to the Ifo signal

• Sync: Lfo speed will sync to the host bpm speed

• Invert: Inverts the Ifo signal

• Square: Squares the Ifo signal

• Saturate: Saturates the Ifo signal

• Width: Controls the amp width of Ifo signal

• Smooth: Smooths the Ifo signal

## **Envelope Follower**

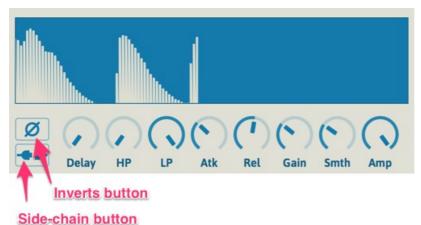

Input/side-chain signal will be converted to the modulation signal via the envelope follower. By turning on the side-chain button, the envelope follower engine reacts to side-chain signal.

## **Parameters:**

- Invert: Inverts the envelope signal
- Side-chain: The envelope follower reacts to the side-chain signal
- Delay: Delays the envelope signal
- HP: Applies a highpass filter to envelope follower input signal
- LP: Applies a lowpass filter to envelope follower input signal
- Atk: Sets the attack time of envelope follower
- Rel: Sets the release time of envelope folower
- Gain: Sets the gain level of envelope signal
- Smth: smooths the envelope signal
- Amp: Sets the amp level of envelope signal

## **Step LFO**

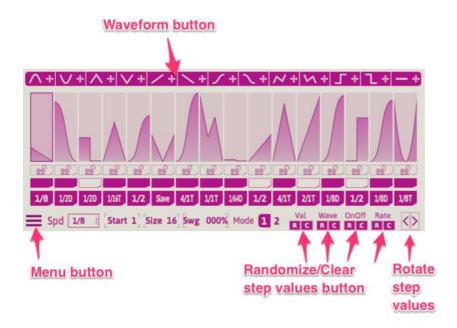

Step sequencer + LFO

You can trigger a different waveform with different speeds and level per step.

## Step waveform change

Drag&drop these waveform components to a step sequencer step to change step eaveform

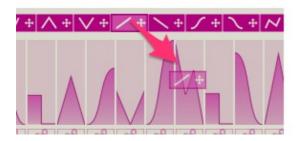

You can change the steps waveform with drag and drop waveform components above step seq steps.

If you want to change the waveform of multiple steps, press hold the Shift key while dragging a wave component to the target step.

If the step is locked, you cannot use drag and drop to change the waveform.

## Step LFO Control

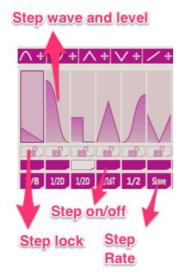

- Step wave/level: Sets the waveform that is triggered on that step and amplitude level of that waveform
- Step lock: With this turned on, that step will ignore any waveform change or randomize action
- Step On/Off: if this is inactive, that step will not generate any of Mod signal
- Step Rate: Sets the Ifo speed of each step

## **Step Rate**

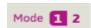

There are 2 step rate modes.

## Mode1:

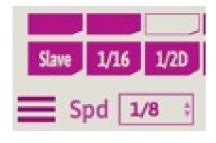

In this mode, the step rate is independent from the sequencer speed of the step Ifo. (except in a Slave mode)

In the picture to the left, the step rate of first step is "Slave".

In this case , the sequencer speed is "1/8", so step rate of the first step is "1/8".

The step rate value of the second step is "1/16", so 2 intervals of the waveform will be triggered on this step.

This is because the Step Rate is 2x faster than the Step Seq speed.

## Mode2:

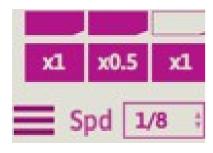

In this mode, the step rate is relative to the sequencer speed of a step Ifo.

In the picture to the left, the Step Rate value of the first step is "x1". This means Ifo rate of the first step is 1/8 \* 1.0

= 1/8.

The step rate of the second step is x0.5, so the actual speed of this step is 2x slower that Master Seq speed =  $\frac{1}{4}$ .

## **Multipoint Envelope**

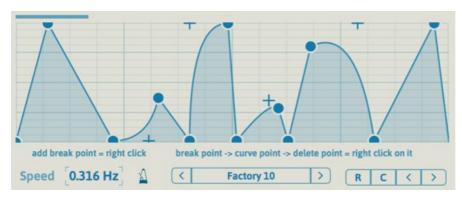

You can make your own envelope shape with this engine.

## **Parameters:**

- Speed: Sets the envelope shape scan speed
- Sync: The scan speed will be synced to the host bpm
- R/C/</>: R=Randomize, C=Clear, <> = Shift break/curve points left/right

Curve points

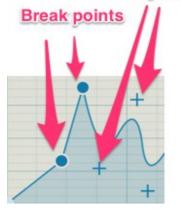

## **Shape Control Point:**

Circle: Break pointCross: Curve point

Add/Delete Control Point:

- Right-click on blank space: adds a new break point
- Right-click on a break point: break point > curve point
- Right-click on a curve point: curve point > delete

## Sample&Hold

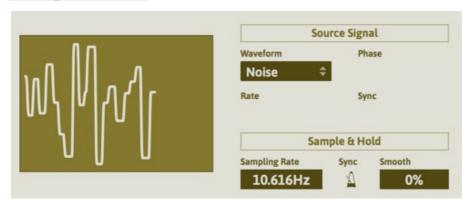

Sample & hold processor + source signal generator.

This engine has its own signal generator with sample and hold it for generating a Mod signal. The source signal generator is a simple LFO.

## **Source Signal Generator:**

**Waveform**: Sets the source waveform **Rate**: Sets the rate of the source signal

Sync: Bpm synced state

Phase: Sets the phase start position

## Sample & Hold:

Rate: Sets the sampling interval

Sync: Bpm synced state

## **Macro**

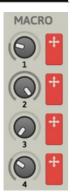

You can control multiple parameters at once with a single macro knob. You can drag and drop arrow icons to target parameters.

## **Example:**

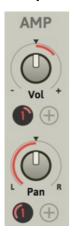

In the picture to the left, the Macro Knob1 is assigned to Volume and Pan parameters. So when you increase the Macro Knob1 values, the volume level will be increased and pan position will be moved to left side.

# **Ducker**

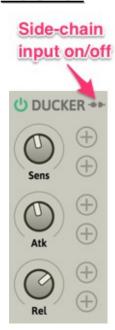

If the Ducker is active, the wet signal will be attenuated by a dry signal.

If the side-chain button is active, the ducker will react to the side-chain input.

## **Parameters:**

- Sens: The higher this value, the ducking will occur at a lower threshold level
- Atk: Sets the time it takes the ducking signal level to reach target level
- Rel: Sets the time it takes the ducking signal to return to initial level

## **Master Control**

# Master params lock on/off Limit Bypass

You can control the master in/out level, dry/wet mix balance, limiter on/off and bypass on/off here.

If Master Params lock is active, the master parameter will not be changed when you load a new preset.

## Parameters:

• In: Sets the main input level

• Mix: Sets the dry/wet mix balance

• Out: Sets the main output level

· Limit: Turns limiter on/off

• Bypass: Bypass on/off

## <u>Randomzier</u>

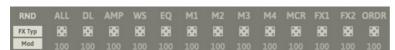

You can randomize parameters of a target section here.

By clicking the dice icon, the parameters of target section of the plugin will be randomized.

The number below the dice icon is randomized range from 0-100%.

If you set this to 0, that section will not be randomized.

Therefore if you want to randomize all sections except AMP section, you can set range value of AMP to 0.

## **Parameters:**

• Dice: Left click = Randomize, Right click = Clear

• Number below dice: Randomize range 0-100%

• FX Type: When active, the fx type will be randomized

 Mod: When this is active, the Mod Source and Mod Depth values of a target parameter will also be randomized.

# **FX Unit**

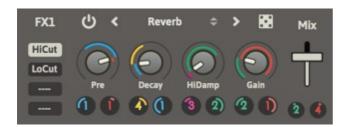

This is a multi-effect unit.

There are two fx units available.

Each unit has 22 effect types.

## **FX Types**

## **Simple Delay**

Simple delay effect

## **Parameters:**

Time = delay time

**Sync** = delay time bpm sync on/off

L-R Offset = offsets right delay time

FBK = feedback level

Tone = adjusts feedback filter

## **Ping Pong Delay**

PingPong type delay

## **Parameters:**

Time = delay time

Sync = delay time bpm sync on/off

Interval = pingpong interval between left and righ

FBK = feedback level

Tone = adjusts feedback filter

## **Reverse Delay**

Delayed signal will be reversed

## **Parameters:**

Time = delay time

**Sync** = delay time bpm sync on/off

L-R Offset = offsets right delay time

FBK = feedback level

Tone = adjusts feedback filter

## M-Tap Delay

Multi-Tap Delay

## **Parameters:**

Time = delay time

Sync = delay time bpm sync on/off

**Spread** = spreads delay time ration between taps

FBK = feedback level

Tone = adjusts feedback filter

## Haas

Adding short delay to left and right signal

## **Parameters:**

L-Delay = left delay time

R-Delay = right delay time

Gain = gain level

## **SVF**

State variable filter

## **Parameters:**

LP/BP/HP = morphable filter type

**Cutoff** = cutoff frequency

Reso = resonance level

Smooth = smoothness of cutoff freq change

## HP/LP

One pole highpass and lowpass filter

## **Parameters:**

**HP** = highpass cutoff frequency

**LP** = lowpass cutoff frequency

Gain = gain level

## **Formant**

Formant filter

## **Parameters:**

Vowel = vowel

Smooth = smoothness of vowel change

Char = vowel character

Gain = gain level

## Comb

Comb filter

## **Parameters:**

**Delay1** = delay time1

Delay2 = delay time2

FB = feedback level

**Tone** = turn right = bright

Long1 = by turning this on, the delay time range of delay1 will be longer

Long2 = tby turning this on, thedelay time range of delay1 will be longer

XFB = cross feedback on/off

## Chorus

Chorus effect

## **Parameters:**

Rate = LFO speed

**Depth** = modulation depth

**HP** = highpass cutoff frequency

**LP** = lowpass cutoff frequency

## <u>Flanger</u>

Flanger effect

## **Parameters:**

Rate = LFO speed

**Depth** = modulation depth

Width = shift LFO phase

FBK = feedback level

+/- = feedback polarity

**Delay** = offset delay time

## **Phaser**

Phaser effect

## Parameters:

Rate = LFO speed

**Depth** = modulation depth

Width = shifting LFO phase

FBK = feedback level

Tone = adjusts feedback filter

## Tremolo/Pan

Tremolo/Auto Panner

## **Parameters:**

Rate = LFO speed

Sync = Ifo speed sync to host tempo

Sin/Tri = Ifo waveform

Width = full left = tremolo, fully right = auto panner

Cutoff = cutoff frequency of hp/lp

**LP/HP** = selects filter type (you cannot use both types at the same time)

## Freq Shifter

Frequency shift effect

## **Parameters:**

**F-Shift** = frequency shift amount

**NSB** = negative sideband level

Gain = gain level

## **Pitch Shifter**

Pitch shift effect

## **Parameters:**

L-Shift = left pitch shift

R-Shift = right pitch shift

**Detune** = detune mode on/off button

Gain = gain level

#### Lofi

Lofi effect combination of bit crusher and re-sampler

## **Parameters:**

BitDep = bit depth

SampleRate = sampling rate

**HP** = highpass cutoff frequency

**LP** = lowpass cutoff frequency

## **Overdrive**

Overdrive effect

## **Parameters:**

**Drive** = drive level

**HP** = highpass cutoff frequency

**LP** = lowpass cutoff frequency

Level = output level

## **Clipper**

Clipping effect

## **Parameters:**

Gain = input gain

**HP** = highpass cutoff frequency

**LP** = lowpass cutoff frequency

Level = output level

## **Compressor**

Compression effect

#### **Parameters:**

Thresh = signal above this level will be compressed

4/1,16/1 = compression ratio

Attack = attack time

Release = release time

Gain = gain level

## **EnvShaper**

Envelope shaping effect

## **Parameters:**

Attack = emphasize/de-emphasize attack portion

Sustain = emphasize/de-emphasize sustain level

Gain = gain level

## <u>Gate</u>

Gate effect

## Parameters:

Thresh = signal below this level will be suppressed

Attack = attack time

Release = release time

Gain = gain level

## Reverb

Reverbration effect

## **Parameters:**

**Pre** = pre delay time

Decay = decay time

**HiDamp** = amount of high damping

Gain = gain level

**HiCut/LoCut** = apply hi/lo shelf filter to the input signal

## **License**

HY-Delay4 Copyright (c) 2019 HY-Plugins

\*\*\* END USER LICENSE AGREEMENT \*\*\*

IMPORTANT: PLEASE READ THIS LICENSE CAREFULLY BEFORE USING THIS SOFTWARE.

#### 1. LICENSE

By receiving, opening the file package, and/or using HY-Delay4 ("Software") containing this software, you agree that this End User User License Agreement(EULA) is a legally binding and valid contract and agree to be bound by it. You agree to abide by the intellectual property laws and all of the terms and conditions of this Agreement.

Unless you have a different license agreement signed by HY-Plugins your use of HY-Delay4 indicates your acceptance of this license agreement and warranty.

Subject to the terms of this Agreement, HY-Plugins grants to you a limited, non-exclusive, non-transferable license, without right to sublicense, to use HY-Delay4 in accordance with this Agreement and any other written agreement with HY-Plugins. HY-Plugins does not transfer the title of HY-Delay4 to you; the license granted to you is not a sale. This agreement is a binding legal agreement between HY-Plugins and the purchasers or users of HY-Delay4.

If you do not agree to be bound by this agreement, remove HY-Delay4 from your computer now and, if applicable, promptly return to HY-Plugins by mail any copies of HY-Delay4 and related documentation and packaging in your possession.

#### 2 DISTRIBUTION

HY-Delay4 and the license herein granted shall not be copied, shared, distributed, re-sold, offered for re-sale, transferred or sub-licensed in whole or in part except that you may make one copy for archive purposes only. For information about redistribution of HY-Delay4 contact HY-Plugins.

#### 3. USER AGREEMENT

#### 3.1 Use

Your license to use HY-Delay4 is limited to the number of licenses purchased by you. You shall not allow others to use, copy or evaluate copies of HY-Delay4 .

#### 3.2 Use Restrictions

You shall use HY-Delay4 in compliance with all applicable laws and not for any unlawful purpose. Without limiting the foregoing, use, display or distribution of HY-Delay4 together with material that is pornographic, racist, vulgar, obscene, defamatory, libelous, abusive, promoting hatred, discriminating or displaying prejudice based on religion, ethnic heritage, race, sexual orientation or age is strictly prohibited.

Each licensed copy of HY-Delay4 may be used on one single computer location by one user. Use of HY-Delay4 means that you have loaded, installed, or run HY-Delay4 on a computer or similar device. If you install HY-Delay4 onto a multi-user platform, server or network, each and every individual user of HY-Delay4 must be licensed separately.

You may make one copy of HY-Delay4 for backup purposes, providing you only have one copy installed on one computer being used by one person. Other users may not use your copy of HY-Delay4 . The assignment, sublicense, networking, sale, or distribution of copies of HY-Delay4 are strictly forbidden without the prior written consent of HY-Plugins. It is a violation of this agreement to assign, sell, share, loan, rent, lease, borrow, network or transfer the use of HY-Delay4 . If any person other than yourself uses HY-Delay4 registered in your name, regardless of whether it is at the same time or different times, then this agreement is being violated and you are responsible for that violation!

#### 3.3 Copyright Restriction

This Software contains copyrighted material, trade secrets and other proprietary material. You shall not, and shall not attempt to, modify, reverse engineer, disassemble or decompile HY-Delay4. Nor can you create any derivative works or other works that are based upon or derived from HY-Delay4 in whole or in part.

HY-Plugins's name, logo and graphics file that represents HY-Delay4 shall not be used in any way to promote products developed with HY-Delay4 . HY-Plugins retains sole and exclusive ownership of all right, title and interest in and to HY-Delay4 and all Intellectual Property rights relating thereto.

Copyright law and international copyright treaty provisions protect all parts of HY-Delay4, products and services. No program, code, part, image, audio sample, or text may be copied or used in any way by the user except as intended within the bounds of the single user program. All rights not expressly granted hereunder are reserved for HY-Plugins.

#### 3.4 Limitation of Responsibility

You will indemnify, hold harmless, and defend HY-Plugins , its employees, agents and distributors against any and all claims, proceedings, demand and costs resulting from or in any way connected with your use of HY-Plugins's Software.

In no event (including, without limitation, in the event of negligence) will HY-Plugins, its employees, agents or distributors be liable for any consequential, incidental, indirect, special or punitive damages whatsoever (including, without limitation, damages for loss of profits, loss of use, business interruption, loss of information or data, or pecuniary loss), in connection with or arising out of or related to this Agreement, HY-Delay4 or the use or inability to use HY-Delay4 or the furnishing, performance or use of any other matters hereunder

whether based upon contract, tort or any other theory including negligence.

HY-Plugins's entire liability, without exception, is limited to the customers' reimbursement of the purchase price of the Software (maximum being the lesser of the amount paid by you and the suggested retail price as listed by HY-Plugins) in exchange for the return of the product, all copies, registration papers and manuals, and all materials that constitute a transfer of license from the customer back to HY-Plugins.

#### 3.5 Warranties

Except as expressly stated in writing, HY-Plugins makes no representation or warranties in respect of this Software and expressly excludes all other warranties, expressed or implied, oral or written, including, without limitation, any implied warranties of merchantable quality or fitness for a particular purpose.

#### 3.6 Governing Law

This Agreement shall be governed by the law of the Japan applicable therein. You hereby irrevocably attorn and submit to the non-exclusive jurisdiction of the courts of Japan therefrom. If any provision shall be considered unlawful, void or otherwise unenforceable, then that provision shall be deemed severable from this License and not affect the validity and enforceability of any other provisions.

#### 3.7 Termination

Any failure to comply with the terms and conditions of this Agreement will result in automatic and immediate termination of this license. Upon termination of this license granted herein for any reason, you agree to immediately cease use of HY-Delay4 and destroy all copies of HY-Delay4 supplied under this Agreement. The financial obligations incurred by you shall survive the expiration or termination of this license.

## 4. DISCLAIMER OF WARRANTY

THIS SOFTWARE AND THE ACCOMPANYING FILES ARE SOLD "AS IS" AND WITHOUT WARRANTIES AS TO PERFORMANCE OR MERCHANTABILITY OR ANY OTHER WARRANTIES WHETHER EXPRESSED OR IMPLIED. THIS DISCLAIMER CONCERNS ALL FILES GENERATED AND EDITED BY HY-Delay4 AS WELL.

#### 5. CONSENT OF USE OF DATA

You agree that HY-Plugins may collect and use information gathered in any manner as part of the product support services provided to you, if any, related to HY-Delay4 .HY-Plugins may also use this information to provide notices to you which may be of use or interest to you.

**End**